# DisConvReact Demo

Fall 2020

#### **Team Members**

- Sean Crowley

   5th year CS
   C, C++, Java, and Python

   Zihuan Wu (Mark)

   4th year CS
  - Java, Python, C and R

- Suma Cherkadi
  - 4th year CS
  - C, Java, Python and JavaScript

#### **Discrete Convolution**

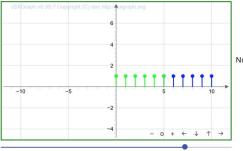

| Function Type: Constant | V |
|-------------------------|---|
| Amplitude               | Ĵ |
| lumber of Samples       |   |

Functions:

f(x) = asin(bx + c) + d

 $f(n) = ca^n - nd$ 

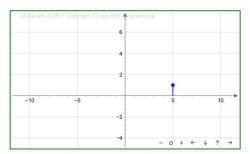

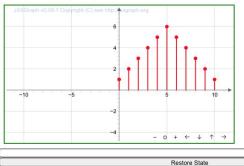

Save State

## Old GUI - Spring 2020

#### **Overall Goals**

- Front End: Add functionality to match the original Discrete Convolution MATLAB GUI
  - Add more input signals for the two inputs
  - Display both input graphs separately
  - Allow the user to choose delay and which function to flip
- Grading: Attach the GUI to an autograder using Gradescope to allow the labs to be graded more efficiently
- Template: Create a React Template for future VIP students to build off of for other Lab GUIs

### Front End - Signal Types and Layout

- Implement all six signal types
  - Two from last semester
     + Four from this
     semester
- Adjust the graph layout
  - More similar to what we have on MATLAB

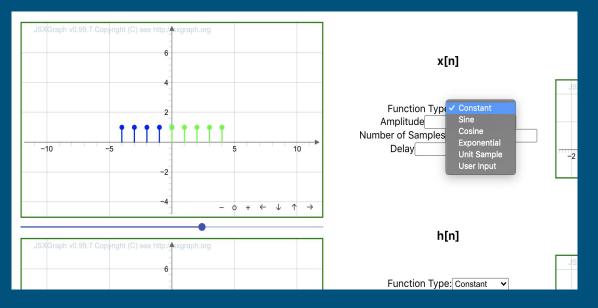

#### Front End - User Interaction

- Improve user-input option and customization
  - More interactions with users
- Display all functions
  - Give users formulas to look up

 $\bigcirc$  Flip x[n]  $\bigcirc$  Flip h[n] Functions: f(x) = asin(bx + c) + d $f(n) = ca^n - nd$  $f(x) = a\cos(bx + c) + d$ f(g) = cUser ID:

#### Front End - Separate Inputs

- Two separate input graphs displayed
- Two separate dropdown lists to control f(x) and h(x)
  - The parameters of both inputs are customizable
  - Changes to these parameters immediately reflect on the respective input graphs

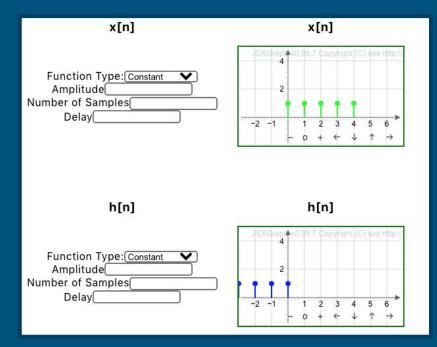

### Front End - Flip and Delay

#### • Flipping

- The user can choose which input to flip
- The multiplication graph and the convolution both display the change
- Delay
  - Every input type (except User input) has the parameter delay to shift the array by a given amount

#### Autograder

- Students will complete the lab through our GUI and save the state of their final solution.
  Students will then upload their "submission is on" file to
  - "submission.json" file to Gradescope.

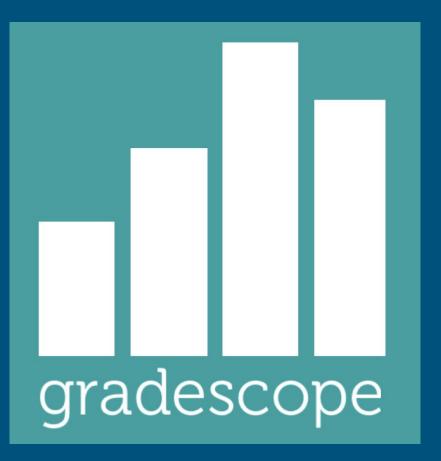

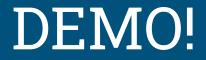

#### Next Steps

- Lab Template based on component setup
- Look at autograding from SQL directly
- Fix bounding boxes to make all graphs easier to view without extra manipulation